# **NI LABVIEW İLE OPTİK KAĞIT OKUMA UYGULAMASININ GELİSTİRİLMESİ VE UYGULAMASI**

**Nihat AkkuĢ<sup>1</sup> \*, Ümit Kıcık<sup>2</sup>**

<sup>1</sup>Prof. Dr. Marmara Üniversitesi, TÜRKİYE, nihat.akkus@marmara.edu.tr <sup>2</sup> Öğr. Gör. İstanbul Arel Üniversitesi, TÜRKİYE, umitkicik@arel.edu.tr \*Sorumlu yazar

### **Özet**

Bu çalışmada çoktan seçmeli test sınavları cevap kâğıtlarının görüntü işlemeye dayalı okunması için bir yazılım tasarımı ve uygulaması ile elde edilen sonuçların değerlendirilmesi amaçlanmıştır. Sınav kâğıtlarının okunması ve değerlendirmesi işlemi eğiticilerin zamanının önemli bir kısmını alan önemli bir aktivitedir. Bu işlemin doğru ve hatasız bir şekilde gerçekleştirilmesi eğitimin değerlendirilmesi açısından son derece önem arz etmektedir. Bu çalışmanın uygulama kısmında NI LabVIEW yazılımı kullanılarak gerçekleştirilen bir yazılım ile optik okuma cihazına ihtiyaç duymadan, herhangi bir fotokopi makinesinde JPEG formatında taratılmış cevap kâğıtlarının otomatik okutulması işlemi gerçekleştirilmiştir. Geliştirilen yazılımın ön denemeleri 50 soru için hazırlanmış cevap kâğıtları ile yapılmış ve başarılı sonuçlar alındığı görülmüştür. Sadece bir bilgisayara ve JPEG formatında tarama yapılmasına ihtiyaç duyan sistem pahalı optik okuma cihazları ile kıyaslandığında yüksek hız ve doğruluk yanında, basitliği ile çok daha geniş öğretmen kitlesi tarafından kullanılabilme özeliğine sahip olma potansiyeline sahip olduğu değerlendirilmektedir.

**Anahtar Kelimeler**: test okuma, görüntü işleme, optik işaret tanıma, otomatik bilgi işleme

# **DEVELOPMENT OF EDUCATIONAL OPTICAL MARK RECOGNITION SYSTEM WITH NI LABVIEW**

#### **Abstract**

This study aims to develop a software, which can read the test type examination paper with less effort under low cost. The software is based on optical mark recognition system in order to read multiple choice test exams answer sheets based on image processing. The reading and evaluation of exam papers is an important activity that takes a significant portion of the trainers' time. Accurate implementation of this process is extremely important in terms of evaluation of education. In the application part of this work, a software realized by using the NI LabVIEW software was used to automatically read answer papers scanned in JPEG format in any copier without the need for an optical reading device. The preliminary tests of the developed software were made with 50 answer papers prepared and it was seen that successful results were obtained. The system, which requires only a computer and JPEG format scanning, is evaluated to have the potential to be used by a much wider set of teachers besides simplicity and high speed and accuracy compared to expensive optical reading devices.

**Keywords**: reading of test type exam, image processing, optical mark recognition, automated data processing

## **1 GİRİS**

Günümüzde teknolojinin eğitim ve öğretimin her basamağında kullanılması artık bir gerekliliktir. Eğitimde ve öğretimde teknolojinin kullanılması sadece öğrencilerin bir konuda bilgisini ve pratiğinin arttırılması amacıyla değil, eğiticilerin verimliğini arttırmak amacıyla da kullanılmalıdır. Eğiticilerin verimliliğini arttırmak demek,

eğitimin kalitesinde artış olması demektir. Bu da ancak eğiticilerin yaptığı işlerde güncel teknolojik yazılım ve donanım araçlarından faydalanmasıyla mümkün olur. Sınav sistemlerinin geniş bir değerlendirilmesi ve elektronik cevaplama sistemi hakkında bilgi (Enes Ataş, 2011) ve (Mücahit Ege, 2013) kaynaklarından elde edilebilir.

Verilen bir dersin öğrenci tarafından yeterince öğrenip öğrenilmediğini ölçmek, eğitimin olmazsa olmazlarındandır. Ölçme işlemi de en verimli şekilde yazılı sınav yapılarak gerçekleştirilir. Günümüzde yazılı sınavlar, sözlü sınavlar, doğru-yanlış sınavları, kısa cevaplı sınavlar ve çoktan seçmeli sınavların gibi çok farklı sınavlar kullanılmakta ve bunların hazırlanması (Tekin,H,.1996), kontrolü, organizasyonu, sınav kâğıtlarının çoğaltılması, sınav sonuçlarının değerlendirilmesi çok daha fazla kaynak ve zaman gerektirmektedir. Mevcut durumda bu nedenlerden dolayı sınavlar çok sık yapılamamaktadır. Buda öğrenme olayının gerçekleşmemesinin tespit edilmesini zorlaştırmaktadır. Eğitim sisteminin iyileştirilmesi adına öğrenme olayının gerçekleşip gerçekleşmediği daha sık aralıklarla kontrol edilmesi gerekmektedir. Bu amaçla yapılacak olan yüksek lisans tezinde eğitimde öğrenme olayını kontrol amaçla yapılan sınavlar için harcanılan zaman ve kaynak miktarının azaltılması ve buna bağlı olarak sınavların daha sık şekilde yapılabilmesini sağlamaktır. (Oktaylar, H.C.,:2008).

Sınav kâğıtlarının okunması eğiticilerinin önemli bir vaktini almaktadır. Sınıfların kalabalık olmasıyla orantılı olarak bu işlem bazen eğiticilerinin günlerini alabilmektedir. Ayrıca bu işlemin bir insan tarafından yapılması ister istemez hata yapılma olasılığını her zaman mevcut kılmaktadır. Bu hataları minimuma indirmenin en kolay yolu bir bilgisayar programından faydalanmak olacaktır. (Tekin,H.,1977).

Bir sınavın klasik yazılı mı yoksa çoktan seçmeli test şeklinde mi yapılacağına karar verilmesi dersin içeriğiyle ve eğiticinin öğrencinden ne öğrendiğiyle ilgili beklentisiyle doğrudan bağlantılıdır. Örneğin genel olarak sayısal, mühendislik veya fen dallarındaki derslerde öğrencilerin o ders ile alakalı önemli formülleri öğrenip öğrenmediği ve kullanma şekli çoğu eğitici için önemlidir. (Turgut, M.F. 1984). Bu tip derslerde daha çok klasik yazılı sınav yapılması tercih edilir. Klasik yazılı sınavlarda soru sayısı, çoktan seçmeli test sınavına göre daha az olur. Çoktan seçmeli test ise daha çok sözel ağırlıklı derslerde eğiticiler tarafından tercih edilir. Klasik yazılı sınava göre daha çok soru sorulabilir, böylelikle derste işlenen bütün konuları kapsayacak şekilde bir sınav yapılabilir. Klasik yazılı sınav kâğıtlarının insan haricinde bir bilgisayar programı tarafından okunması belirli şartlar nedeniyle mümkün değildir. Bu yüzden sınav kâğıdı ile teknolojik çalışmalara daha çok çoktan seçmeli test sınavlarına yöneliktir. (Scannell, D. P.; Tracy, D. P., 1975)

Çoktan seçmeli test sınavlarının (Gronlund, N.E., 1985), (Thorndike, R.L.; Hagen, E.P., 1968) okunmasına yönelik en çok kullanılan yaklaşım optik kâğıt okuyucu sistemlerin kullanılmasıdır. Bu sistemlerin yapısını kâğıtların yerleştirildiği fiziksel bir donanım ve bu donanımla uyumlu çalışan bir yazılım oluşturmaktadır. Bu sistemde fiziksel bir donanım bulunması maliyeti oldukça arttırmaktadır. Ayrıca bu fiziksel donanımın boyutları büyük olduğundan yerleştirileceği ortamda belirli bir yer işgal etmesi diğer bir dezavantajıdır. Bu sistemle birlikte gelen yazılımda da herhangi bir kullanıcı tarafından değişiklik yapılması mümkün değildir. Son olarak sadece bu sistemle uyumlu optik kâğıtların kullanılması mecburiyeti olması da büyük bir dezavantaj olarak sayılabilir.

NI LabVIEW kullanılarak geliştirilen uygulamada, optik okuyucularda bulunan standart donanım bulunmamaktadır. Bunun yerine cep telefonu ile fotoğrafı çekilmiş bir sınav kâğıdı veya hemen her ofis ortamında bulunan tarayıcı özellikli yazıcı ile tarama yaptıktan sonra bir resim dosyası (örneğin JPEG) olarak kaydedilmiş sınav kâğıdını okunmaktadır. Böylelikle bu uygulamanın "herhangi bir donanım maliyeti yoktur" denilebilir. Ayrıca bu uygulamada program geliştiricisi istediği kâğıt tipini ve soru sayısını tasarlayabilmektedir.

# **2 OPTIK OKUMA SİSTEMİ VE KULLANILAN PROGRAM**

Programın ana çalışma mantığı doğru cevap kağıdı üzerindeki işaretleri hafızasına alma ve bunları öğrencinin cevap kağıdındaki işaretler ile kıyaslama şeklindedir. Böylelikle bir cevap kağıdına göre diğerleri cevap kağıdının ne kadar farklı olduğu ölçülmektedir. Tekli doğru cevap okuma programında her soru için bir doğru aranmakta ve puanlama ona göre yapılmaktadır. İsteğe bağlı olarak Toplam sınav puanı belirlenirken yanlış cevapların puanı toplam puandan düşülmektedir.

## **2.1 Optik ĠĢaret Tanıma Teknolojisinin Avantajları**

Elle doldurulan belgeleri dijital olarak tarayarak bilgi yakalamak için optik işaret tanıma (OMR) sistemleri kullanılır. OMR teknolojisinin ilk örnekleri, telgraf ve zımba kartlarıyla kullanılan kağıt bandı içerir. OMR, standartlaştırılmış formlarda kalem kabarcıklarını veya diğer işaretleri tanıyan yazılım programları ile birlikte uzman görüntü tarayıcıları haline geldi. OMR, testler, anketler ve kontrol listeleri gibi belgeleri işlemek için kullanılır ve manuel veri toplama üzerinde çeşitli avantajlar sağlar.

#### *2.1.1 Hız*

Dokümanlardan veri toplamak için optik işaret tanıma teknolojisini kullanmanın en belirgin avantajı hızdır. OMR olmadan, her belge, bir veriyi bir bilgisayar sistemine elle aktaran bir insan tarafından görsel olarak okunmalıdır. Eğitimli kişiler formları analiz edip veri girişi konusunda verimli olabilmesine rağmen, bir insanın görevi nasıl sürdürebileceğinin fiziksel olarak üst sınırı vardır. OMR ile belgeler bir insan tarafından ulaşılabilecek hızda birkaç kez taranır ve girilir.

#### *2.1.2 Doğruluk*

Bir insanın standart formlardan verileri okumasının ve başka bir yerde kullanmak için bu verileri transfer etmesinin ve bu işlemleri ne kadar doğrulukla yapacağının belli bir üst sınırı vardır. Bir belgeye bakmak ve daha sonra bir bilgisayar ekranına bakmak zorunda kalan, sonra belgeye geri dönen biri, özellikle de her bir çizginin benzer olduğu bir formla yerini kaybetmenin ne kadar kolay olduğunu bilir. Transferi yapmak, verileri çoğaltmak, bir satıra kapatmak veya yanlışlıkla veri girmek gibi hataları yapmak özellikle bunu yapan kişinin yorgunluğu arttıkça kolaylaşır. OMR, bu hataları ortadan kaldırarak veri toplama doğruluğunu artırır.

#### *2.1.3 Maliyet Verimliliği*

OMR teknolojisi, bu süreçte en çok çaba isteyen veri girme işlemini otomatikleştirerek, standart formları işlemek için ihtiyaç duyulan insan sayısını önemli ölçüde azaltır. Dokümanlar, tek tek ayrılarak dijital hale getirilen görüntü tarayıcılarına topluca yüklenebilir. OMR teknolojisi, insan sayısını ve form girişi için geçen süreyi azaltarak standart belgelerin işlenmesindeki ortalama maliyeti önemli ölçüde azaltır.

### **2.2 Optik ĠĢaret Tanıma Teknolojisinin NI LabVIEW'de Kullanımı**

Bu çalışmada optik okuyucu programı hazırlanırken NI LabVIEW yazılım geliştirme aracı olarak kullanılmıştır. Böylelikle aşağıda anlatılan önemli özelliklerin yapılacak test sınavı okuma yazılımında uygulanması mümkün olmuştur.

- Program yazma işlemi text-tabanlı olarak değil, grafiksel olarak gerçekleştirilir. Bu yapısı sayesinde program yazma süresi text-tabanlı programlama dillerine kıyasla oldukça kısalmıştır.
- Programlama aracının grafiksel yapısı sayesinde yazılımda yapılacak değişiklik ve kod entegrasyon işlemleri diğer programlama dillerine kıyasla daha kolay bir şekilde gerçekleştirebilir.
- Programin eklentileri savesinde hemen her uygulama tipine özel yazılımlar geliştirilebilir. Bu çalışmada temel yazılım paketi ile birlikte NI LabVIEW'in görüntü işleme ile ilgili programlama fonksiyonlarını içeren NI Vision Development Module'den faydalanılmıştır.

Şekil 1 – Geliştirilen programa uygun sınav cevap kağıdı tasarımı örneği

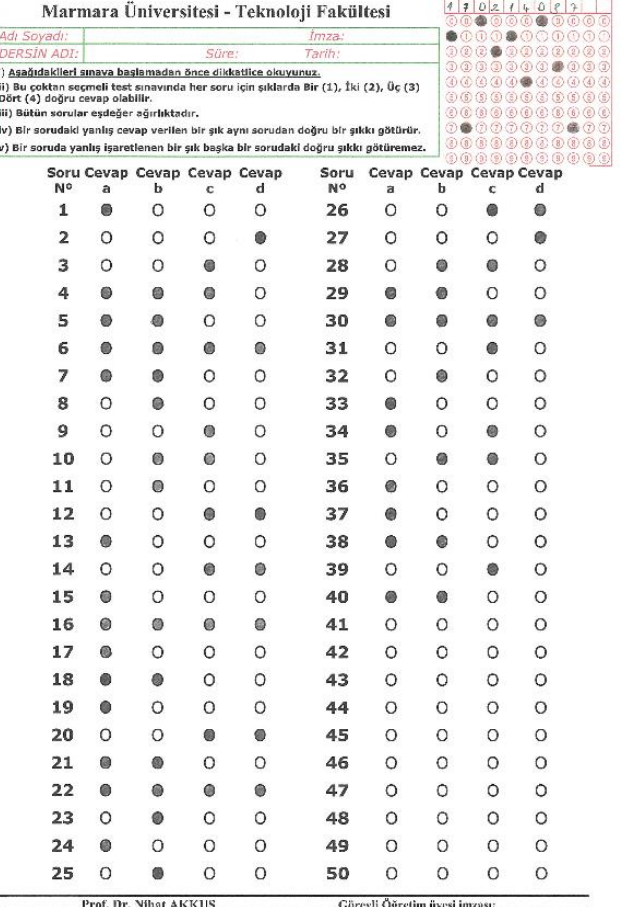

LFF, ATHAT AININUS<br>esimlerin, tamamının ya da hir kısmının, yazılı izin olmak mik, fotokapi ya da herhangi

# **3 CEVAP KAĞIDI OKUMASI İCİN OPTİK İSARET TANIMA PROGRAMININ TASARIMI**

Yapılan çalışmada iki adet program oluşturulmuştur:

- 1. Tekli cevap kağıdı okuma
- 2. Çoklu cevap kağıdı okuma

Her iki okuma programında da taranan JPEG dosya formatındaki öğrenci kâğıtları üzerinde çeşitli iyileştirmeler yapıldıktan ve referanslar belirlendikten sonra hangi şıkların işaretlenip işaretlenmediği tespit edilir. Bütün bu görüntü işleme ilgili işlemler NI Vision Development Module ile birlikte gelen NI Vision Assistant aracında bulunan fonksiyonlar kullanılarak gerçekleştirilmiştir. Şıkların işaretlenmesinin tespiti NI Vision Assistant'ta bulunan OCR (Optical Character Recognition) fonksiyonları ile yapılır.

### **3.1 Tekli Cevap Kağıdı Okuma**

Cevap kağıtları tarama kalitesine bağlı olarak doğru okunmadıkları, zaman zaman kötü tarama kalitesi nedeniyle okuma problemleri yaşanmaktadır. Bu nedenle cevap kağıdını doğruluğunu kontrol etme gereği ortaya çıkabilir. Bu durumlar için tek bir cevap kağıdını okuyarak kontrol yapılır. Bu durumda tekli cevap kağıdı okuma programı seçilir.

Yine bazı durumlarda tarama makinesine bağlı olarak doğru cevap alanı istenilen çerçeve içinde olmamakta, kaymış durumda bulunabilmektedir. Bu durumda okuma programı yanlış okuma alanı taramış olabilir. Bu gibi durumlar için kağıdın tekli kontrolü gerekebilir. Tekli kağıt okuma programı çalışma algoritması Şekil 2'de verilmiştir.

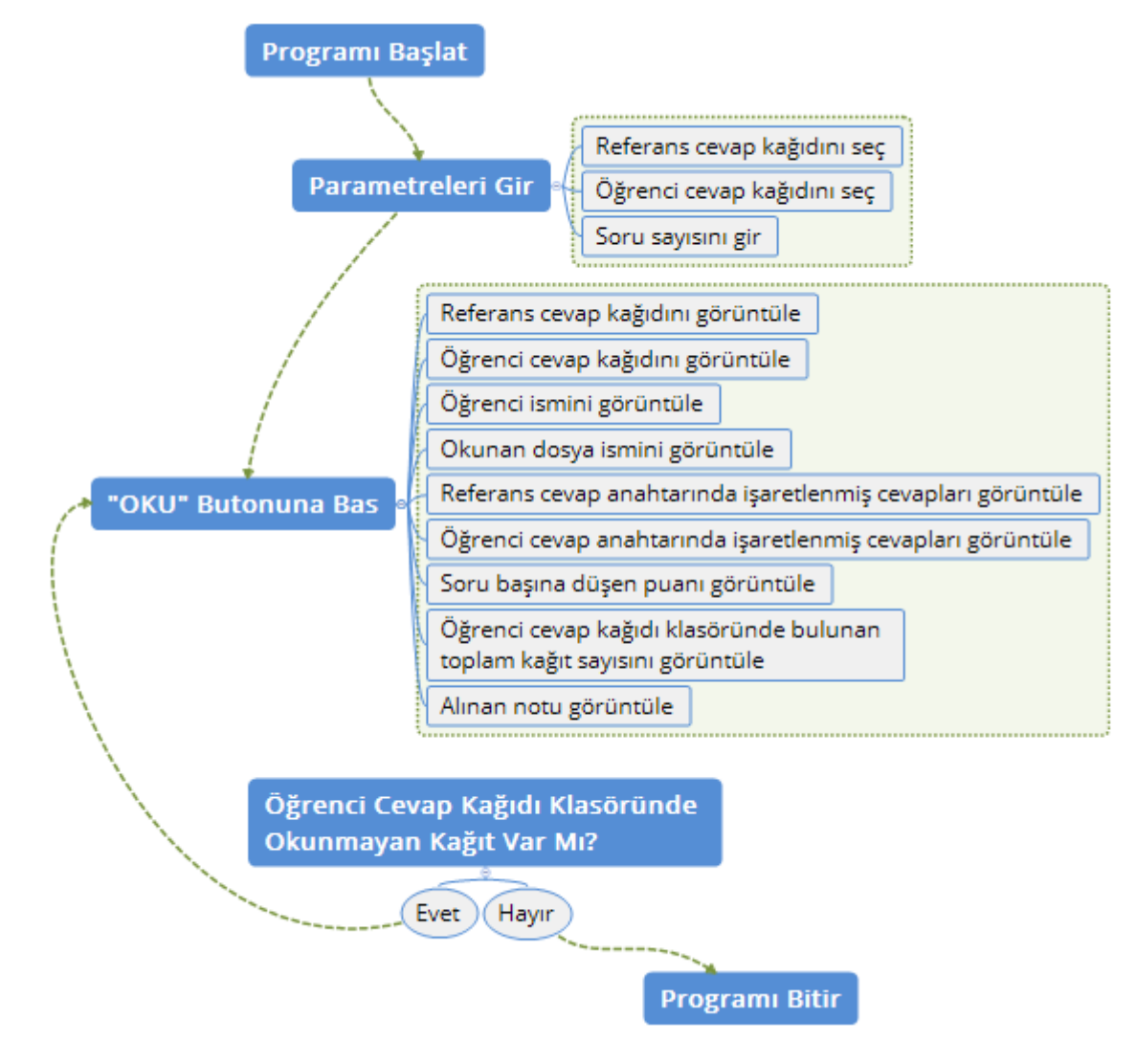

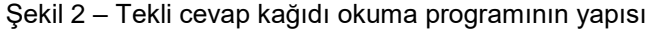

Tekli okuma programı şu şekilde çalışmaktadır: Kullanıcı doğru cevapların işaretlendiği referans cevap anahtarını ve öğrenci kâğıtlarının bulunduğu bilgisayar klasöründen bir öğrenci cevap anahtarını seçer. Ardından soru sayısını girer. OKU butonuna basıldığı anda ekranda referans kâğıt, okunan öğrenci kâğıdı, öğrenci ismi, okunan dosya ismi, referans kâğıtta işaretlenmiş cevaplar ve öğrenci kâğıdında işaretlenmiş cevaplar. Ayrıca şu hesaplamalar da ekranda belirtilir: Soru başına puan, öğrenci kâğıtlarının bulunduğu klasörde bulunan toplam kâğıt sayısı (diğer bir deyişle sınava giren öğrenci sayısı) ve alınan not. Bir defa daha OKU butonuna basıldığında aynı hesaplamalar bir sonraki öğrenci kâğıdı için yapılır ve ekranda görüntülenir. Öğrenci kâğıtlarının bulunduğu klasördeki bütün dosyalar bu şekilde tek tek okunur. Tekli okuma programında kullanıcı, her bir kâğıda tek tek bakabilme ve referans cevap kâğıdıyla birebir kıyaslama şansına sahiptir.

## **3.2 Çoklu Cevap Kağıdı Okuma**

Öğrenci cevap kağıtları bir kez doğruluk bakımından kontrol edildikten sonra, cevap kağıdı okunacak alan, soru sayısı, toplam puan gibi değerler girilir ve aynı sınav için tüm öğrenci kağıtları otomatik olarak okunabilir. Bu cevap kağıdı okuma hızını önemli oranda arttırmaktadır.

Çoklu okuma programı şu şekilde çalışmaktadır: Kullanıcı doğru cevapların işaretlendiği referans cevap anahtarını ve öğrenci kâğıtlarının bulunduğu bilgisayar klasöründen bir öğrenci cevap anahtarını seçer. Ardından soru sayısını girer. OKU butonuna basıldığı anda ekranda referans kâğıt, referans kâğıtta işaretlenmiş cevaplar ve öğrenci kâğıdında işaretlenmiş cevaplar sırayla görüntülenir. Ayrıca şu hesaplamalar da okunan her bir öğrenci kâğıdı için ekranda sırayla görüntülenir: Okunan dosya ismi, soru başına puan, öğrenci kâğıtlarının bulunduğu klasörde bulunan toplam kâğıt sayısı (diğer bir deyişle sınava giren öğrenci sayısı) ve alınan not. Okuma işlemi bittikten sonra okunan bütün cevap kâğıtları dosya isimleri ve alınan notları içerecek şekilde tabloda görüntülenir. Bu tablodaki veriler; Microsoft Excel sistemine doğruda aktarılabilir. Anlaşılacağı üzere çoklu okuma programı, tekli okumanın otomatikleştirilmiş halidir. Cevap kâğıt sayısının fazla olduğu sınavlarda çoklu okuma programında faydalanılabilir. Çoklu kağıt okuma programı çalışma algoritması Şekil 3'de verilmiştir.

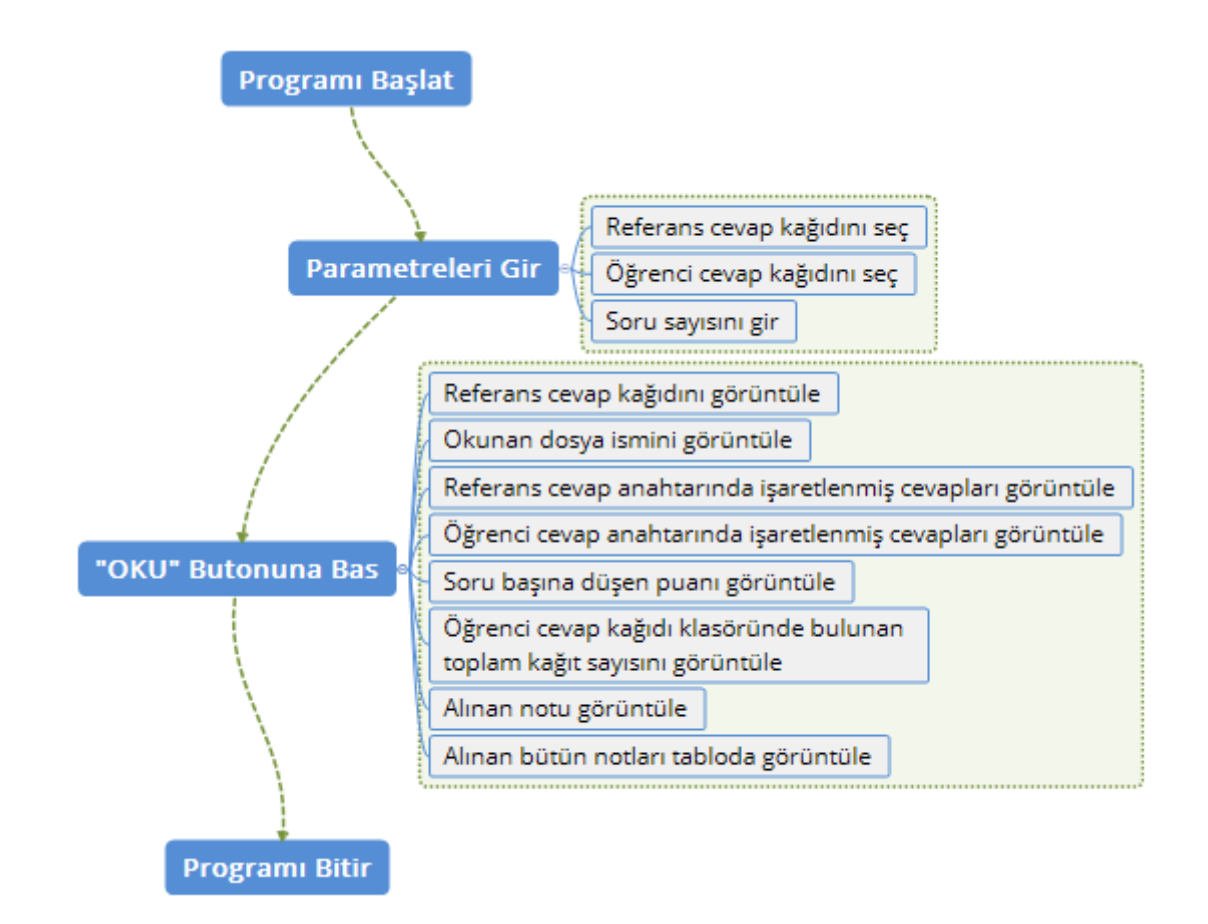

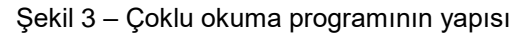

### **4 SONUÇLAR**

Programda kullanılan görüntü işleme algoritması olan OCR yerine başka bir algoritma (Pattern matching vb.) denenerek, programının verimliliği arttırılabilir. Ayrıca şu anda en fazla 50 soruluk test kâğıtları okunmaktadır. Bu sayı arttırılmalıdır.

Test sonuçlarının doğrudan internet tabanlı bir sisteme (Üniversitelerde kullanılan öğrenci/akademisyen otomasyon sistemleri) gönderilmesi eğiticiler açısından oldukça faydalı bir işlem olacaktır.

Son olarak gelişen mobil teknolojisi birlikte programının mobil platformlarla uyumlu hale getirilmesine yönelik çalışmalar yapılmalıdır.

Sonuç olarak bu uygulamanın amacı eğiticilere çoktan seçmeli test kâğıtlarının okunması konusunda yardımcı olmaktır. Her ne kadar bazı iyileştirmelere yapılması oldukça faydalı olsa da, bu amaca kısmen ulaşılmıştır. Yukarıda belirtilmiş olan sistemin geliştirilmesine yönelik adımlar atıldığı takdirde uygulama daha da verimli hale gelecektir.

### **KAYNAKLAR**

- Atas E., Sınıf Ortamında Elektronik Sınav Sisteminin, Tasarımı Ve Uygulanması, Marmara Üniversitesi, Fen Bilimleri Enstitüsü Yüksek Lisans Tezi, Ağustos, 2011
- Ege M., Eğitimde Ölçme Ve Değerlendirme Sisteminin Tasarımı Ve Uygulaması, Marmara Üniversitesi, Fen Bilimleri Enstitüsü Yüksek Lisans Tezi, Aralık 2013

Tekin,H.: Ölçme ve Değerlerdirme, Yargı Yayınları, Ankara, Türkiye, (1996).

Oktaylar, H.C.: Kpss Eğitim Bilimleri., Yargı Yayınları, Ankara, Türkiye, (2008).

Tekin,H.: Eğitimde Ölçme ve Değerlerdirme, Mars Yayınları, Ankara, Türkiye, (1977).

Turgut, M.F.: Eğitimde Ölçme ve Değerlerdirme Metodları, Saydam yayınları, Ankara, Türkiye, (1984).

- Scannell,D.P.; Tracy,D.P.: Testing And Measurement In The Classroom, Houghton Mifflin Compony, Boston, USA, (1975).
- Gronlund, N.E.: Measurement and Evaliation İn Teaching, 5 th edition, Macmillan Publishing Company, New York, USA, (1985)
- Thorndike, R.L.; Hagen, E.P.: Measurement And Evaluation İn Psychology And Education, John Wiley And Sons İnc., New York, USA, (1968).